# Napomene o radu sustava

Ultrazvučni sustav Lumify 1. rujan 2018. 4535 619 93531 Rev A

#### **Više o ovim napomenama o radu**

Napomene o radu sustava sadrže informacije koje pojašnjavaju pojedine načine na koje softver reagira, a koji bi se mogli pogrešno razumjeti ili koji bi korisniku mogli uzrokovati poteškoće. Pregledajte napomene o radu sustava i zadržite kopiju kao referencu. Ako je to moguće, napomene o radu sustava držite blizu svoje radne stanice.

# **Informacije o označavanju**

Za vašu evidenciju sačuvajte *Brzi vodič* koji se nalazi u pošiljci. On sadrži informacije o označavanju ultrazvučnog sustava Lumify.

# **Najprije pročitajte ovo**

Ultrazvučni sustav Philips Lumify namijenjen je za dijagnostičko ultrazvučno snimanje u B (2D) načinu rada, Doppler u boji, kombiniranom (B+boja) načinu i M načinu rada. Indiciran je za dijagnostičko ultrazvučno snimanje i analizu protoka tekućina u sljedećim primjenama: fetalnoj/ opstetričkoj, pedijatrijskoj, abdominalnoj, cefaličnoj, urološkoj, ginekološkoj, kardiološkoj fetalnoj ehokardiografiji, snimanju malih organa, muskuloskeletalnoj, snimanju perifernih krvnih žila, snimanju karotide, kardiološkoj.

#### **Korištenje Reactsa**

- Da bi uklonio zvučnu jeku tijekom udaljene sesije, udaljeni korisnik trebao bi pokušati jedno od sljedećeg:
	- Kad ne govori, isključiti ton mikrofona.
	- Smanjiti jačinu zvuka zvučnika.
	- Koristiti slušalice s mikrofonom.
- Reacts pristupni kodovi su jedinstveni i kad ih iskoristite, kreiraju individualne licence za Reacts. Primatelj pristupnog koda postaje vlasnik pristupnog koda i licence koja proizlazi iz njega.
- Korisnikovi e-mail sustavi mogu preusmjeriti e-mail poruke Reactsa u e-mail mape za neželjenu ili bezvrijednu poštu (spam ili junk), ovisno o postavkama e-mail računa.
- Pozivnice novom korisniku da se pridruži Reactsu mogu biti neuspješne pod sljedećim uvjetima:
	- Lumify mobilni uređaj nije spojen na Internet.
	- Pozivnica nema ispravno formatiranu e-mail poruku.
	- Pozivnica je poslana osobi koja trenutno ima Reacts korisnički račun.
	- Pozivnica je poslana korisniku Reactsa kojem je istekla licenca za Reacts.

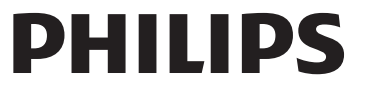

- Kada preko Lumify sustava pretražujete korisnike Reactsa, u tekstu prema kojem pretražujete nemojte stavljati praznine. Pretražujte sljedeće:
	- Samo ime
	- Samo prezime
	- Samo e-mail adresu

Korisnici kojima su istekle licence za Reacts možda se neće pojaviti u rezultatima pretrage.

- Kad stvorite novi Reacts korisnički račun, možda nećete primiti potvrdu. Da biste potvrdili novi račun, učinite sljedeće:
	- a. U vašem e-mail inboxu (ulaznoj pošti), otvorite poruku s predmetom "Please Verify Your Email".
	- b. Kliknite **You're Almost There**.
	- c. Slijedite poruke u čarobnjaku za potvrdu.
- Da biste prikazali kontrole Reacts Ultrasound Share kad snimate u M-načinu tijekom Reacts sesije, dodirnite sliku uživo u M-načinu. Dodirivanje zamrznute slike u M-načinu ne prikazuje kontrole Reacts Ultrasound Share.
- Rotiranje vašeg Android uređaja kompatibilnog sa sustavom Lumify tijekom Reacts sesije može izazvati da zamrznuta 2D slika nestane sa zaslona. Da biste dobili natrag sliku, podesite vremensku liniju sekvence ili kliznu traku uređaja.

#### **Izvođenje pregleda**

- Sve slike prikazuju datum i vrijeme vremenske zone u kojoj su snimljene.
- Kad podešavate dubinu na manje od 3 cm dok koristite sondu L12-4, sustav zumira sliku i neki dijelovi slike možda neće biti vidljivi. Da biste vidjeli cijelu sliku, uštipnite zaslon palcem i jednim prstom.
- Ako kaliper za mjerenje povučete van područja slike, kaliper može nestati. Da biste kaliper vratili u položaj, učinite bilo što od sljedećeg:
	- U 2D načinu dodirnite **Measure** , dodirnite **Clear All** , a zatim dodirnite

**Measure** i ponovno dodajte mjerenje **Ellipse** ili **Distance**.

– U M-načinu dodirnite **Measure** , a zatim ponovno dodirnite **Measure** .

# **Preispitivanje**

- Lumify ne koristi postavke **Retry Interval** i **Max Retries** u podešavanjima **DICOM Storage Commitment Server**. Lumify koristi te postavke u podešavanjima **DICOM Destination**.
- Na zaslonu **Saved Exams** pregledi bez snimljenih slika mogu imati kvačicu pokraj njih čak i ako nisu spremljeni na DICOM uređaj za pohranu.
- Ako vaš uređaj zarotirate dok su odabrane postavke u dijaloškom okviru **Add New Destination** ili kad uređujete odredište za izvoz, sustav neće spremiti vaše odabire. Da biste izbjegli tu situaciju, nemojte rotirati uređaj dok dodajete ili uređujete odredišta za izvoz.

# **Sonde**

Samsungovi modeli S2 tableta pod oznakama T710 i T810 kompatibilni su sa sondama C5-2 i L12-4, no nisu sa sondom S4-1. Noviji modeli tableta pod oznakama T713 i T813 potpuno su kompatibilni sa sondom S4-1.

**Philips Ultrasound, Inc.**

22100 Bothell Everett Hwy, Bothell, WA 98021-8431 USA www.philips.com/ultrasound

 $C\epsilon_{0086}$ 

© 2018. Koninklijke Philips N.V. Sva prava pridržana. Tiskano u SAD-u. Bez prethodnog pisanog odobrenja nositelja autorskih prava, zabranjeni su reprodukcija ili prijenos u cijelosti ili dijelom,

u bilo kojem obliku ili bilo kojim sredstvom, elektroničkim, mehaničkim ili drugim.